## **Apply Digicert**

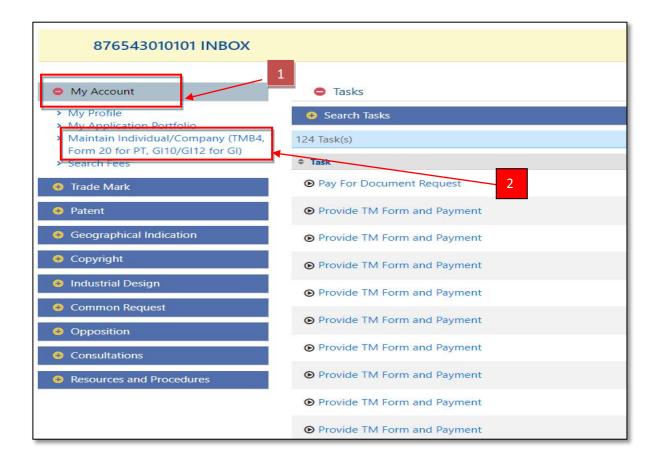

- 1. Click at menu "My Account"
- 2. Click at link "Maintain Individual/Company (TMB4, Form 20 for PT,GI10,GI12 for GI)".

|                                                  |                                                   | 3                        |                |                                                                                          |        |
|--------------------------------------------------|---------------------------------------------------|--------------------------|----------------|------------------------------------------------------------------------------------------|--------|
| INBOX > SEARCH INDIV                             | IDUAL/COMPANY                                     | $\wedge$                 |                |                                                                                          | Logout |
| Use the form below to search for clients.        |                                                   |                          |                | To search for an exact match use<br>speech marks around your name<br>search e.g. "Acme". |        |
| Should you want to edit your own client, tick th | e checkbox "Individual/Company linked to myself". |                          |                | You can also use AND, OR and the                                                         |        |
| Search                                           |                                                   |                          |                | wildcards * and ? to create more<br>advanced search queries.<br>255 characters max.      |        |
| Customer type                                    | No selection -                                    | Name                     | L.             |                                                                                          |        |
| Type of ID                                       | No selection -                                    | Id                       |                |                                                                                          |        |
| Agent Number                                     |                                                   |                          |                |                                                                                          |        |
| Phone                                            |                                                   | Mobile                   |                |                                                                                          |        |
| Email                                            |                                                   | Address                  |                |                                                                                          |        |
| Post Code                                        |                                                   | Country                  | No selection 👻 |                                                                                          |        |
| State                                            | No selection 👻                                    | Town                     | No selection 👻 |                                                                                          |        |
| Type of Profile                                  | No selection 👻                                    | Nationality              | No selection - |                                                                                          |        |
| Death Date                                       | from                                              |                          |                |                                                                                          |        |
|                                                  |                                                   |                          |                |                                                                                          |        |
|                                                  | 4                                                 |                          |                |                                                                                          |        |
|                                                  | ○ Yes ○ No                                        |                          |                |                                                                                          |        |
| Individual/Company linked to myself              |                                                   | Already Acting on Behalf |                |                                                                                          |        |
|                                                  | Q Search Clear 5                                  | Add                      |                |                                                                                          |        |

- 3. Insert keyword for searching
- 4.Tick at "Client linked to myself" for fast searching.5.Click "Search" button for continue searching.
- 6.Click link "edit" for client choose

| to be a set of the set          |                                            |                                 |                                                                                                    |                                                                                                    |                |   |         |
|---------------------------------|--------------------------------------------|---------------------------------|----------------------------------------------------------------------------------------------------|----------------------------------------------------------------------------------------------------|----------------|---|---------|
| INBOX > SE                      | EARCH INDIVIDUAL/COMPANY                   |                                 |                                                                                                    |                                                                                                    |                |   | Logout  |
| the form below to search for    | r clients.                                 |                                 |                                                                                                    |                                                                                                    |                |   |         |
| uld you want to edit your ow    | in client, tick the checkbox "Individual/0 | ompany linked to myself".       |                                                                                                    |                                                                                                    |                |   |         |
| Search                          |                                            |                                 |                                                                                                    |                                                                                                    |                |   |         |
| stomer type                     |                                            | No selection                    |                                                                                                    | Name                                                                                                    |                |   |         |
| pe of ID                        |                                            | No selection                    |                                                                                                    | ld .                                                                                                    |                |   |         |
| ent Number                      |                                            |                                 |                                                                                                    |                                                                                                    |                |   |         |
| one                             |                                            |                                 |                                                                                                    | Mobile                                                                                                    |                |   |         |
| sail                            |                                            |                                 |                                                                                                    | Address                                                                                                    |                |   |         |
| st Code                         |                                            |                                 |                                                                                                    | Country                                                                                                    | No selection   | ~ |         |
| ste                             |                                            | No selection 🗸                  |                                                                                                    | Town                                                                                                    | No selection 🗸 |   |         |
| pe of Profile                   |                                            | No selection                    |                                                                                                    | Nationality                                                                                                    | No selection   | ~ |         |
| ath Date                        |                                            | from                            |                                                                                                    |                                                                                                    |                |   |         |
|                                 |                                            | 10                              |                                                                                                    |                                                                                                    |                |   |         |
|                                 |                                            |                                 |                                                                                                    |                                                                                                    |                |   |         |
| miputra                         |                                            | ○ Yes ○ No                      |                                                                                                    |                                                                                                    |                |   |         |
| ividual/Company linked to n     |                                            | 0                               |                                                                                                    | Already Acting on Behalf                                                                                                    | 0              |   |         |
|                                 |                                            | Q.Search - Clear                |                                                                                                    |                                                                                                    |                |   |         |
| idividual(s)/Company(ies)<br>al | * Name                                     |                                 | © Agent Number                                                                                                    |                                                                                                    |                |   |         |
| 6543010101                      | AZMAN ZAKARIA                              |                                 | © Agent Number                                                                                                    | Addression)<br>No 4 Jin TK 3/20, Taman Kimara Puchong 47100 Selangor (MY)                                                                                   |                |   | 2 Edit  |
|                                 |                                            | V MUADZAM SHAH (POLIMAS), JITRA |                                                                                                    |                                                                                                    |                |   | C2 Edit |
|                                 |                                            | M MUADZAM SHAH (POLIMAS), JI KA |                                                                                                    | NO 199, JALAN GEMILANG 6, TAMAN GEMILANG, JITRA 06000 KEDAH DARUL AMAN (MY)                                                                                 |                |   |         |
| 40129086695                     | Yus Azeeme                                 |                                 |                                                                                                    | No 11, Jalan UB13C, Taman Ukay Bistari Ampang 68000 Selang                                                                                                  | or (MY)        |   | 2 Edit  |
| Show / Hide columns             |                                            | ~                               |                                                                                                    |                                                                                                    |                |   |         |
|                                 |                                            |                                 | 0                                                                                                    |                                                                                                    |                |   |         |
|                                 |                                            | Unit 1-7, Ar<br>www.mytpo.gt    | as Bawah, Tower B. Menara UCA Bangsar, No. 5. Jalan Bangsar Uts<br>w.my., e-mail. pttechsupport@mylpo.gov.my (Patent), trittechsupp | ama 1. 59000 Kuala Lumpur. Telephone / Fax: +603-2299 8400 / +603-2299 8986<br>port@mylpo.gov.my (Trademark), lidtechsupport@mylpo.gov.my (Industrial Desig | m).            |   |         |

| INBOX > MAINTAIN INDIVIDUAL/COMPANY |                                                                                                    |                          |                         |                                                 |                  |                               |          | Logout           |
|-------------------------------------|----------------------------------------------------------------------------------------------------|--------------------------|-------------------------|-------------------------------------------------|------------------|-------------------------------|----------|------------------|
| Edit Individual/Company             |                                                                                                    |                          |                         |                                                 |                  |                               |          |                  |
| Туре                                | Person 🔹 •                                                                                                    |                          |                         |                                                 |                  |                               |          |                  |
| Nationality                         | Malaysia 👻 •                                                                                                    |                          |                         |                                                 |                  |                               |          |                  |
| ID Type                             | ID Card 🔹                                                                                                    |                          |                         |                                                 |                  |                               |          |                  |
| Individual/Company ID               | This field is mundatory for Mologians only. Otherwise, please select a foreign nationally.<br>5765543010101<br>•                                                                                                    |                          |                         |                                                 |                  |                               |          |                  |
| Name                                | Nere a pr Mylad<br>AZMAN ZAKARIA<br>#                                                                                                    |                          |                         |                                                 |                  |                               |          |                  |
| Agent Company                       | Rese only can this field if you are an agent.                                                                                                    |                          |                         |                                                 |                  |                               |          |                  |
| Email                               | shah@wyopensoft.net<br>e                                                                                                    |                          |                         |                                                 |                  |                               |          |                  |
| Email(2)                            |                                                                                                    |                          |                         |                                                 |                  |                               |          |                  |
| Email(3)                            |                                                                                                    |                          |                         |                                                 |                  |                               |          |                  |
| Phone                               | 0123450000                                                                                                    |                          |                         |                                                 |                  |                               |          |                  |
| Mobile                              |                                                                                                    |                          |                         |                                                 |                  |                               |          |                  |
| Kind of profile                     | Individual 🔻 e                                                                                                    |                          |                         |                                                 |                  |                               |          |                  |
| Anonymous/Pseudonym/Pen Name        |                                                                                                    |                          | Remain Anonymous        |                                                 | 🗇 Wish to        | remain anonymous as an author |          |                  |
| Is Dead                             |                                                                                                    |                          | Death Date              |                                                 |                  |                               |          |                  |
| Addresses                           | Address 7                                                                                                    | Town                     | 1                       | tate Co                                         | intry            | Postcode                      |          |                  |
|                                     | Ne 4 Jin KT 3(20 Tuman Kinara<br>D Mot                                                                                                    | Puchong                  |                         | Selangor M                                      | Ŷ                | 47100                         | (2) Edit | Remove           |
| Edit                                |                                                                                                    |                          |                         |                                                 |                  |                               |          |                  |
| Individual/Company linked to you    |                                                                                                    |                          |                         |                                                 |                  |                               |          |                  |
| DigiCert                            |                                                                                                    |                          |                         |                                                 |                  |                               |          |                  |
| Request or Renew Certificate        | If you dan't have a centrificate_cent yet, please slid this bottom to centre a new centificate before chiege any submission.<br>If you almaidy have centificate or Objecet, you can click this bottom to update your profile and more your centificate if reasonary.<br>Request Pleasew Centificate |                          |                         |                                                 |                  |                               |          |                  |
|                                     | Unit 1-7, Aras Baneh Tower B, Menara UOA Bangsar<br>www.myips.gov.my.e-mail.pttschr.upport@myins.gov                                                                                                    | my (Patent), tritechsupp | ort@myipo.gov.my (Trad  | emark), idtechsupport@myipo.gov.my (Industrial  | 8989<br>Design). |                               |          |                  |
|                                     | Usage Linwack statement (i copyright notice                                                                                                    | I second would a coble   | gin - me umoal Portal i | f Intellectual Property Corporation of Malaysia |                  |                               |          | 🗙 Close 🗸 Submit |

7. Click "Request/Renew Certificate" button for applying digicert account.

| -0-                                                                                                    |                                                                                                    |                                           |                          |                                              |
|----------------------------------------------------------------------------------------------------|----------------------------------------------------------------------------------------------------|-------------------------------------------|--------------------------|----------------------------------------------|
| Personal Information<br>Enter your Personal<br>Information                                                                                                    | Company Information<br>Enter your Company<br>Information                                                                                                    | Select Package<br>Select a Package Accord | dingly Uploa<br>Paym     | ument & Payme<br>ad Document and Mail<br>ant |
| Personal Informat                                                                                                    | ion                                                                                                    |                                           |                          | Steps 1                                      |
| User Account                                                                                                    |                                                                                                    |                                           |                          |                                              |
| This login credential                                                                                                    | is for Digicert Certificate Registration S                                                                                                    | ystem (CRS)                               |                          |                                              |
| * Username                                                                                                    | amirah21                                                                                                    | ø                                         | _                        |                                              |
| * Password                                                                                                    |                                                                                                    | Ø                                         |                          |                                              |
| * Confirm Password                                                                                                    |                                                                                                    |                                           |                          |                                              |
| * Security Image                                                                                                    |                                                                                                    |                                           |                          |                                              |
| 6                                                                                                    |                                                                                                    |                                           |                          |                                              |
|                                                                                                    |                                                                                                    |                                           |                          |                                              |
| . 🚿 .                                                                                                    | . 🥐 . 🥑 . 🛃                                                                                                    |                                           |                          |                                              |
| 0                                                                                                    |                                                                                                    |                                           |                          |                                              |
| * Security Phrase                                                                                                    |                                                                                                    |                                           |                          |                                              |
| User Profile                                                                                                    | cat                                                                                                    |                                           |                          |                                              |
| User Profile                                                                                                    | cat Information. Fields (') are required. Add                                                                                                    | dress for this section w                  | II be used for Billing A |                                              |
| User Profile                                                                                                    |                                                                                                    | dress for this section w                  | II be used for Billing A | ddress<br>- 8                                |
| User Profile<br>This is your Personal<br>* ID Type                                                                                                    |                                                                                                    |                                           | II be used for Billing A |                                              |
| User Profile<br>This is your Personal<br>* ID Type<br>* IC @ Passport<br>* IC NO / Passport<br>* Name                                                                                                    | Information. Fields (*) are required. Ad                                                                                                    |                                           | -                        |                                              |
| User Profile<br>This is your Personal<br>* ID Type<br># IC @ Passport<br>* IC NO / Passport<br>* Name<br>(As per IC/Passport)                                                                                                    | Information. Fields (*) are required. Ad                                                                                                    |                                           | -                        |                                              |
| User Profile<br>This is your Personal<br>* ID Type<br>* IC @ Passport<br>* IC NO / Passport<br>* Name                                                                                                    | Information. Fields (*) are required. Ad<br>950421106096<br>SWAFEEQA SULONG                                                                                                    |                                           | -                        |                                              |
| User Profile<br>This is your Personal<br>* ID Type<br># IC @ Passport<br>* IC NO / Passport<br>* Name<br>(Kaper (Chapsort)<br>* Gender                                                                                                    | Information. Fields (*) are required. Ad<br>950421106096<br>SWAFEEQA SULONG                                                                                                    |                                           | -                        |                                              |
| User Profile<br>This is your Personal<br>* ID Type<br>* IC @ Passport<br>* IC NO / Passport<br>* Name<br>(Kaper IC/Passport)<br>* Gender<br>@ Male @ Female                                                                                             | Information. Fields (*) are required. Ad<br>950421106096<br>SWAFEEQA SULONG                                                                                                    |                                           | -                        |                                              |
| User Profile<br>This is your Personal<br>* ID Type<br>* IC © Passport<br>* IC NO / Passport<br>* Name<br>(C Reargert)<br>* Gender<br>© Male © Female<br>* Date of Birth                                                                                 | Information. Fields (*) are required. Ad<br>950421106096<br>SVAFEEQA SULONG<br>21/04/1995                                                                                              |                                           |                          |                                              |
| User Profile<br>This is your Personal<br>*ID Type<br>*IC © Passport<br>*IC NO/ Passport<br>*Anne<br>(As per IC/Passport)<br>*Gender<br>© Male © Female<br>*Date of Birth<br>*Email                                                                      | Information. Fields (*) are required. Ad<br>950421106096<br>5YAFEEQA SULONG<br>21/04/1995<br>mira@gmail.com                                                                            |                                           | 0                        |                                              |
| User Profile<br>This is your Personal<br>*ID Type<br>*IC © Passport<br>*IC NO/ Passport<br>*Anne<br>Kaper (C/Passport)<br>*Gender<br>© Male © Female<br>*Date of Birth<br>*Email<br>*Telephone No                                                       | Information. Fields (*) are required. Ad<br>950421106096<br>59AFEEQA SULONG<br>21/04/1995<br>mira@gmail.com<br>1119736412                                                              |                                           | 0                        |                                              |
| User Profile<br>This is your Personal<br>* ID Type<br>* IC © Passport<br>* IC NO / Passport<br>* CARDY<br>* Carder<br>© Mate © Female<br>* Date of Birth<br>* Email<br>* Telephone No<br>* Address                                                      | Information. Fields (*) are required. Ad<br>950421106096<br>SVAFEEQA SULONG<br>21/04/1995<br>mira@gmail.com<br>1119736412<br>JALAN KISA TAMAN KINFARA, SEKSYE                          |                                           | 0                        | - 8                                          |
| User Profile<br>This is your Personal<br>* ID Type<br>* IC © Passport<br>* IC NO / Passport<br>* CARD / Passport<br>* Cander<br>© Male © Female<br>* Date of Birth<br>* Email<br>* Telephone No<br>* Address<br>* Country                               | Information. Fields (*) are required. Add<br>950421106096<br>SVAFEEQA SULONG<br>21/04/1995<br>mira@gmail.com<br>1119736412<br>JALAN KISA TAMAN KINRARA, SEKSYE<br>MALAYISA             |                                           | 0                        |                                              |
| User Profile<br>This is your Personal<br>* ID Type<br>* IC © Passport<br>* Name<br>Vaper IC/Passport<br>* Name<br>Vaper IC/Passport<br>* Oerder<br>© Male © Female<br>* Date of Birth<br>* Email<br>* Telephone No<br>* Address<br>* Country<br>* State | Information: Fields (*) are required. Add<br>950421106096<br>SVAFEEQA SULONG<br>21/04/1995<br>mira@gmail.com<br>1119736412<br>JALAN KSJA TAMAN KINRARA, SEKSYE<br>MALAYSJA<br>SELANGOR |                                           | 0                        | - 8                                          |

- 8. This page will page after click "Request/Renew Certificate" button and fill up information for user profile.
- 9. Click "Next" button for continue application.

|                                                            | B                                                                                                  | E                                              |                                                        |
|------------------------------------------------------------|----------------------------------------------------------------------------------------------------|------------------------------------------------|--------------------------------------------------------|
| Personal Information<br>Enter your Personal<br>Information | Company Information<br>Enter your Company<br>Information                                           | Select Package<br>Select a Package Accordingly | Document & Payme<br>Upload Document and Mak<br>Payment |
| Company Inform                                             | nation                                                                                             |                                                | Steps 2                                                |
|                                                            | red. Address for this section will be used for<br>ved for Malaysia country only<br>SYAFEEDA SULONG | or Shipping Address.                           |                                                        |
| Registration No                                            | 950421106096                                                                                       |                                                |                                                        |
| Same as person                                             | al address                                                                                         |                                                |                                                        |
| * Address                                                  | JALAN KS3A TAMAN KINRARA                                                                           |                                                |                                                        |
| * City                                                     | PUCHONG                                                                                            |                                                |                                                        |
| * Postcode                                                 | 47190                                                                                              | <b>&gt;</b>                                    |                                                        |
|                                                            | MALAYSIA                                                                                           |                                                |                                                        |
| * Country                                                  | SELANGOR                                                                                           |                                                |                                                        |
| Country     State                                          | SELANOUR                                                                                           |                                                |                                                        |
|                                                            | mira@gmail.com                                                                                     |                                                |                                                        |
| * State                                                    |                                                                                                    |                                                | 10                                                     |

- 10. Click "Next" button for continue
- 11. Click "Prev" if want back tp previous page.

|                                                            | (A)                                                      |                                                |                                                           |
|------------------------------------------------------------|----------------------------------------------------------|------------------------------------------------|-----------------------------------------------------------|
| Personal Information<br>Enter your Personal<br>Information | Company Information<br>Enter your Company<br>Information | Select Package<br>Select a Package Accordingly | Document & Payment<br>Upload Document and Make<br>Payment |
| Select Package                                             |                                                          |                                                | Steps 3 -                                                 |
| Package Informati                                          | on                                                       |                                                |                                                           |
| * Project                                                  | MYIPO PKI SOLUTIONS                                      |                                                | 10                                                        |
| * Package                                                  | NEW ROAMING 1 YEAR                                       |                                                | - 12                                                      |
| Title                                                      | Select Package                                           | 1                                              |                                                           |
| Validity (Month)                                           | NEW ROAMING 1 YEAR                                       |                                                |                                                           |
|                                                            | Roaming Certificate                                      |                                                |                                                           |
| Media                                                      |                                                          |                                                | 13                                                        |
|                                                            | NEW ROAMING 1 YEAR                                       | R                                              |                                                           |
| Media                                                      |                                                          | R<br>sign ID (Basic) G3 - 12/P12               | 13                                                        |

- 12. Choose Pakej
- 13. Click "Next" button for continue
- 14. Click "Prev" if want back tp previous page.

| Enter your Personal Enter your Company Select a Package Accordingly Upload Document and Make<br>Information Information Payment                                                                                                    | _0                                                                                                    |                                                   |     |           |
|----------------------------------------------------------------------------------------------------|----------------------------------------------------------------------------------------------------|---------------------------------------------------|-----|-----------|
| ease upload only pdf jpg or png and file size must not more than 1MB<br>SUPPORTING DOCUMENT<br>Johad NBIC Pasport<br>Both sides)<br>Lipload Company Authorization<br>Choose File builet-error (1) png<br>15<br>16                                                                                                    | Enter your Personal                                                                                          | Enter your Company                                |     |           |
| Jolaal NRIC-Passport<br>Choose File bullet-error (2) png<br>Idioad Company Authoritzation<br>eterry (XVC) Card / Budget Taol<br>Choose File bullet-error (1) png<br>Choose File bullet-error (1) png<br>15<br>16                                                                                                    | Upload your Docur                                                                                            | nent and Make Payment                             |     | Steps 4 - |
| Jolaal NRIC-Passport<br>Choose File bullet-error (2) png<br>Idioad Company Authoritzation<br>eterry (XVC) Card / Budget Taol<br>Choose File bullet-error (1) png<br>Choose File bullet-error (1) png<br>15<br>16                                                                                                    |                                                                                                    |                                                   |     |           |
| Jelos dem jelos dem jelos demensio (2) projector (2) projector (1) projector (1) proje | ease upload only pdf, ipg or                                                                                 | png and file size must not more than              | 1MB |           |
| etter / Okto Card / Budget Tad Choose File bullet-error (1) png 15 16                                                                                                    | ease upload only pdf, jpg or                                                                                 |                                                   |     |           |
| Jpload SSM Choose File bullet-error (1).png                                                                                                    | Jpload NRIC/Passport                                                                                         | SUPPORTING DC                                     |     |           |
|                                                                                                    | Jpload NRIC/Passport<br>Both sides)<br>Jpload Company Authorization<br>etter / OKU Card / Budget Taxl<br>ard | SUPPORTING DC<br>Choose File bullet-error (2) png |     | 5 16      |

- 15. Upload the required documents.
- 16. Click "Submit" button to send application
- 17. Click "Prev" if want back tp previous page.

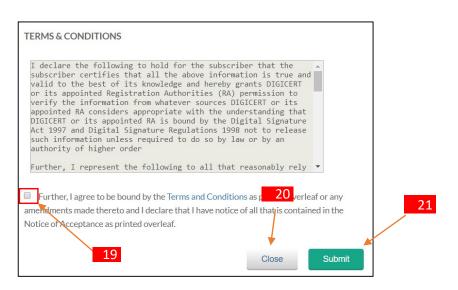

- 18. Tick the terms and conditions column to proceed with the application.
- 19. Click the "Close" button to close the notification display.
- 20. Once the terms and conditions are agreed, the system will redirect to the 1CRS Certificate Request Application Status page.

| Personal Information<br>Enter your Personal<br>Information | Company Information<br>Enter your Company<br>Information | Select Package<br>Select a Package Accordingly | Document & Payme<br>Upload Document and Ma<br>Payment |
|------------------------------------------------------------|----------------------------------------------------------|------------------------------------------------|-------------------------------------------------------|
|                                                            |                                                          |                                                |                                                       |
| Thank you for purchas                                      | sing certificate from us. Your New App                   | lication already accepted for proc             | essing                                                |
|                                                            | nation for your reference                                | incation alleady accepted for pro-             | essing.                                               |
| An email notification                                      | of this request will be sent to your em                  | ail address. Please click HERE to lo           | gin to iCRS, using your                               |
|                                                            | wish to view the application status. A                   |                                                |                                                       |
| Request Code                                               | MYIP00918000068                                          | \<br>\                                         |                                                       |
| Submit Date                                                | 28/09/2018                                               | \                                              |                                                       |
| Submit Time                                                | 04:16:21 PM                                              | ,                                              | \                                                     |
| Name                                                       | SYAFEEQA SULONG                                          |                                                | A State                                               |
| ID No                                                      | 950421106096                                             |                                                | 21                                                    |
| Company Name                                               | SYAFEEQA SULONG                                          |                                                | 21                                                    |
| Project Name                                               | MYIPO                                                    |                                                |                                                       |
| Package Name                                               | MyIPO New Roaming 8 days                                 |                                                |                                                       |
|                                                            |                                                          |                                                |                                                       |
|                                                            |                                                          |                                                |                                                       |

21. Click "HERE" link for login 1CRS page.

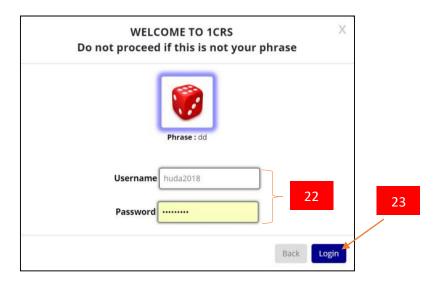

- 22. Insert Username and Password
- 23. Click Login button.
- 24. The system will redirect to the dashboard of the registered digicert account

| POS Digicert                    | =                                                                                                    |                        | Hi, NURUL H Q                           |
|---------------------------------|----------------------------------------------------------------------------------------------------|------------------------|-----------------------------------------|
| NURUL HUDA                      | Dashboard<br>WELCOME TO CERTIFICATE REGISTRATIO<br>Please update your profile before continuing with C |                        | ICRS = DASHBOARD                        |
| ம்<br>Dashboard                 | PUBLIC USER (PU)     931103035626     umnisyafqahmatdaud@gmail.c.,     0109129876                      | CERTIFICATE MANAGEMENT | PAYMENT & BILLING<br>0                  |
| Certificate                     | Profile                                                                                                | Guidelines (Manual)    | +                                       |
| Request New Cert<br>View Status |                                                                                                    | FAQ / Software         | *                                       |
|                                 | Copyrights © 2015 DIGICERT SDN BHD                                                                     |                        | Support   Terms of use   Privacy Policy |
|                                 | 25                                                                                                    |                        |                                         |

25. Expand menu "Certificate" and click link " ViewStatus".

|           | View Status                 |                   |                 |                      |                                      |             | DASHBO       | ARD - VIEW STATUS |
|-----------|-----------------------------|-------------------|-----------------|----------------------|--------------------------------------|-------------|--------------|-------------------|
| Č)        | G List of Certificates (1)  | 요 Pending User C  | onfirmation (0) | 요 Certificate Ex     | piry (within 30 days) <mark>(</mark> | D)          |              |                   |
| NURUL HUD | Q Search                    | Search by         | Search Res      | et                   |                                      |             | /            |                   |
|           | LIST OF CERTIFICATE         |                   |                 |                      |                                      |             |              | ~                 |
| ሐ         | Request Code                | Name              | IC No/Passport  | Company              | Package                              | App Status  | Cert Status  | Action            |
| Dashboard | 1 <b>()</b> MYIPO1118000123 | NURUL HUDA HAMZAH | 931103035626    | NURUL HUDA<br>HAMZAH | MyIPO New Roaming 8<br>days          | NEW REQUEST | 1000         | ₽ Action +        |
| • 5       | <b>Q D</b>                  |                   | Page            | af 1 ( +) ( +)       | 10 *                                 |             |              | View 1 - 1 of 1   |
|           | Copyrights © 2015 DIGICER   | T SON BHD         |                 |                      |                                      | Summer      | Terms of use | Debuses Belley    |
|           | Copyright = 2013 Didictor   |                   |                 |                      |                                      |             | 1 minutering | Critical Fonds    |
|           |                             |                   |                 |                      |                                      |             |              |                   |

26. App Status has not been approved and has the status of "NEWREQUEST". Wait until the application is approved

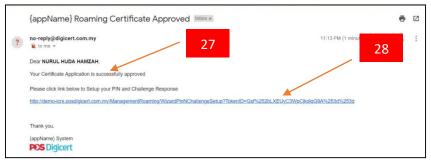

- 27. Email notification is received after the Certificate Application is approved
- 28. Click the link provided to setup the PIN and Challenge Response

|             | View     | Status                           |                   |                              |                      |                                       |             | DASHBO       | OARD = VIEW STATUS |
|-------------|----------|----------------------------------|-------------------|------------------------------|----------------------|---------------------------------------|-------------|--------------|--------------------|
| Č)          | က် List  | of Certificates <mark>(1)</mark> | 요 Pending User Co | onfirmation <mark>(0)</mark> | A Certificate E      | kpiry (within 30 days) <mark>(</mark> | 0)          |              |                    |
| NURUL HUD   | Q, Sea   | rch                              | Search by         | Search Re                    | set                  |                                       |             |              |                    |
|             | LIST C   | OF CERTIFICATE                   |                   |                              |                      |                                       |             |              | ~                  |
| ሐ           |          | Request Code                     | Name              | IC No/Passport               | Company              | Package                               | App Status  | Cert Status  | Action             |
| Dashboard   | 1 0      | MYIPO1118000123                  | NURUL HUDA HAMZAH | 931103035626                 | NURUL HUDA<br>HAMZAH | MyIPO New Roaming 8<br>days           | AP APPROVED |              | 🖌 Action 👻         |
| Certificate | <b>Q</b> | 0                                |                   | O O Page                     | 1 of 1 0 0 [         | 10 *                                  |             |              | View 1 - 1 of 1    |
|             | Copyr    | ights © 2015 DIGICEF             | T SDN BHD         |                              |                      |                                       | Support     | Terms of use | I Privacy Policy   |

29. App Status changes to AP APPROVED upon approval

| PIN               |                                    |    |      |  |   |
|-------------------|------------------------------------|----|------|--|---|
| Confirm PIN       | * 8-16 alphanumeric case sensitive |    |      |  |   |
| Select Question 1 |                                    |    |      |  |   |
| Select Question   |                                    | 0  |      |  |   |
| Answer 1          |                                    |    |      |  |   |
|                   |                                    |    |      |  |   |
| Select Question 2 |                                    |    | - 30 |  |   |
| Select Question   |                                    | \$ |      |  |   |
| Answer 2          |                                    |    |      |  |   |
|                   |                                    |    |      |  |   |
| Select Question 3 |                                    |    |      |  |   |
| Select Question   |                                    | 0  |      |  |   |
| Answer 3          |                                    |    |      |  |   |
|                   | 32                                 |    |      |  |   |
|                   | 52                                 |    |      |  | 1 |

- 30. Complete the information in the space provided
- 31. Click the "Submit" button to continue
- 32. Click the "Reset" button to reset the information entered

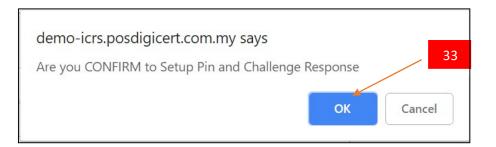

## 33. A message popup is displayed. Click "OK"

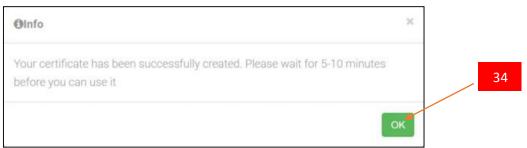

## 34. A message popup is displayed. Click "OK"

| DF  | CERTIFICATE                                                                      |                             |                                           |                                                             |                        |                                         |                         |                        |                       |        |
|-----|----------------------------------------------------------------------------------|-----------------------------|-------------------------------------------|-------------------------------------------------------------|------------------------|-----------------------------------------|-------------------------|------------------------|-----------------------|--------|
|     | Request Code                                                                     |                             | ame                                       | IC No/Passport                                              | Company                |                                         | Package                 | App Statu              | is Cert Status Action | Action |
| - N | VIPO1118000123 NURUL HUDA HAMZAH                                                 |                             | 931103035626                              | NURUL HUDA<br>HAMZAH                                        |                        | PO New Roaming 8<br>s                   | DELIVERED/I             | SSUED ACTIVE           | • Action 👻            |        |
|     | Progress                                                                         | Request                     | Payment                                   | Verify                                                      | Approval               | Pin &<br>Challenge<br>Response<br>Setup | Certificate<br>Issuance | Received               |                       |        |
|     | Date                                                                             | 21/11/2018<br>10:29 PM      | 21/11/2018<br>11:31 PM                    | 21/11/2018<br>11:13 PM                                      | 21/11/2018<br>11:13 PM | 21/11/2018<br>11:31 PM                  | 21/11/2018<br>11:31 PM  | 21/11/2018<br>11:31 PM |                       |        |
|     |                                                                                  | PERSONAL DETAILS            |                                           |                                                             |                        |                                         |                         |                        |                       |        |
|     | Name NURUL HUDA                                                                  |                             |                                           |                                                             |                        |                                         |                         |                        |                       |        |
|     | ID Type                                                                          | Type IC                     |                                           | ID No                                                       |                        |                                         | 931103035626            |                        |                       | _      |
|     | Staff ID                                                                         | fiD -                       |                                           | Staff Unit                                                  |                        |                                         |                         |                        |                       |        |
|     | Staff EMP Date                                                                   | Staff EMP Date -            |                                           |                                                             |                        |                                         |                         |                        | - 37                  |        |
|     | Gender                                                                           |                             |                                           | Date of Birth                                               |                        |                                         | 03/11/1993              |                        |                       |        |
| Ð   | Address 10-1, JALAN P                                                            |                             | JTRA 3, TAMAN KAJANG PUTRA KAJANG 43000 ( |                                                             |                        | MY)                                     |                         |                        |                       |        |
|     | City KAJANG                                                                      |                             |                                           | Postcode                                                    |                        | 43000                                   |                         |                        |                       |        |
|     | State                                                                            | KUALA LUMI                  |                                           |                                                             | Country                |                                         | MALAYSIA                |                        |                       |        |
|     | Email Address                                                                    | Email Address ummisyafiqahr |                                           | natdaud@gmail.comTelephone No                               |                        |                                         | 0109129876              |                        |                       |        |
|     | COMPANY DETAILS                                                                  |                             |                                           |                                                             |                        |                                         |                         |                        |                       |        |
|     | Company Name                                                                     |                             |                                           |                                                             |                        |                                         |                         |                        |                       |        |
|     | Address                                                                          |                             | 10-1, JALAN PU<br>KAJANG                  | UTRA 3, TAMAN KAJANG PUTRA KAJANG 43000 (MY) Postcode 43000 |                        |                                         |                         |                        |                       |        |
|     | City<br>State                                                                    | FEG FEG                     |                                           | ITORY OF                                                    | Postcode<br>Country    |                                         |                         |                        |                       |        |
|     |                                                                                  |                             | KUALA LUMPU                               | к                                                           |                        |                                         | MALAYSIA                |                        |                       |        |
|     | Tel No 0109129876                                                                |                             | Fax No 0345678<br>PACKAGE DETAILS         |                                                             |                        | 03456789                                |                         | 1                      |                       |        |
|     | PACKAGE DE TAILS Package Name MyIPO New Roaming 8 days                           |                             |                                           |                                                             |                        |                                         |                         |                        |                       |        |
|     |                                                                                  |                             |                                           |                                                             |                        |                                         |                         |                        |                       |        |
|     | Media<br>Certificate Type                                                        |                             | Roaming Certifi                           |                                                             | (alidity (Month)       |                                         | 1                       |                        |                       |        |
|     | Certificate Type Digisign ID Basic 8 Days Validity (Month) 1 CERTIFICATE DETAILS |                             |                                           |                                                             |                        |                                         |                         |                        |                       |        |
|     |                                                                                  |                             |                                           |                                                             |                        |                                         |                         |                        |                       |        |
|     | Serial Number                                                                    |                             | 504579                                    |                                                             |                        |                                         |                         |                        |                       |        |

- 35. App Status changed to "DELIVERED/ISSUED"
- 36. Cert Status change to "ACTIVE"
- 37. Display of Digicert application progress and personal information of account holder